# **Création du compte parent**

### 1- Cliquer sur se connecter

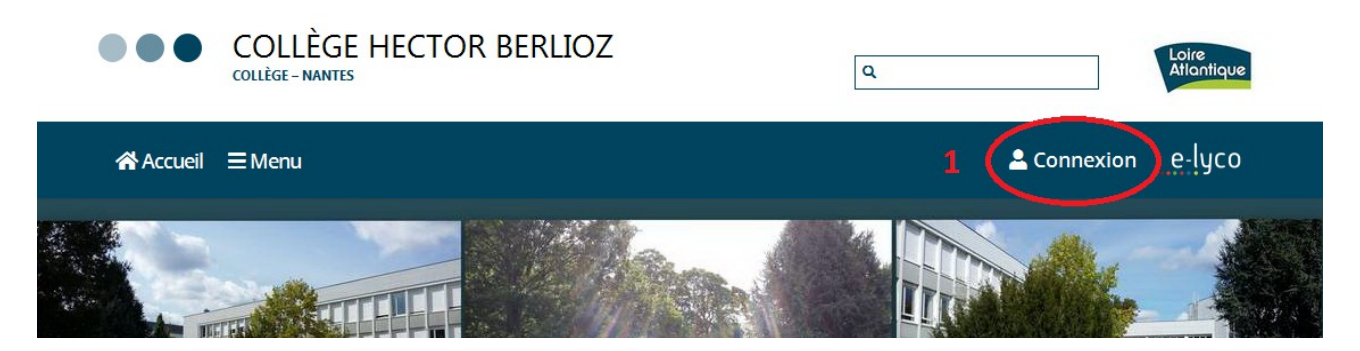

2- 3 Cocher parents et cliquer sur sélectionnez

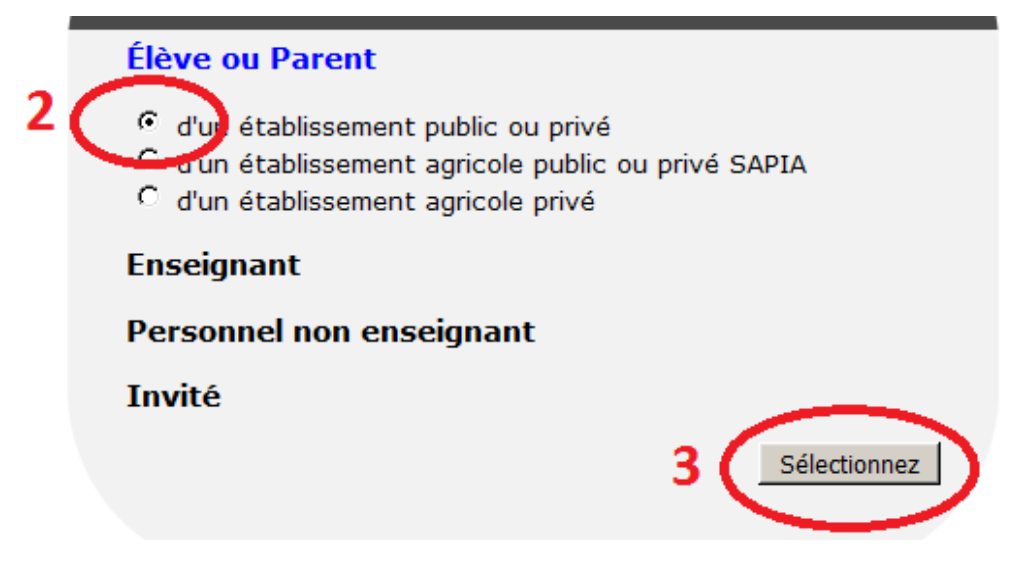

## 4 – Je sélectionne mon profil

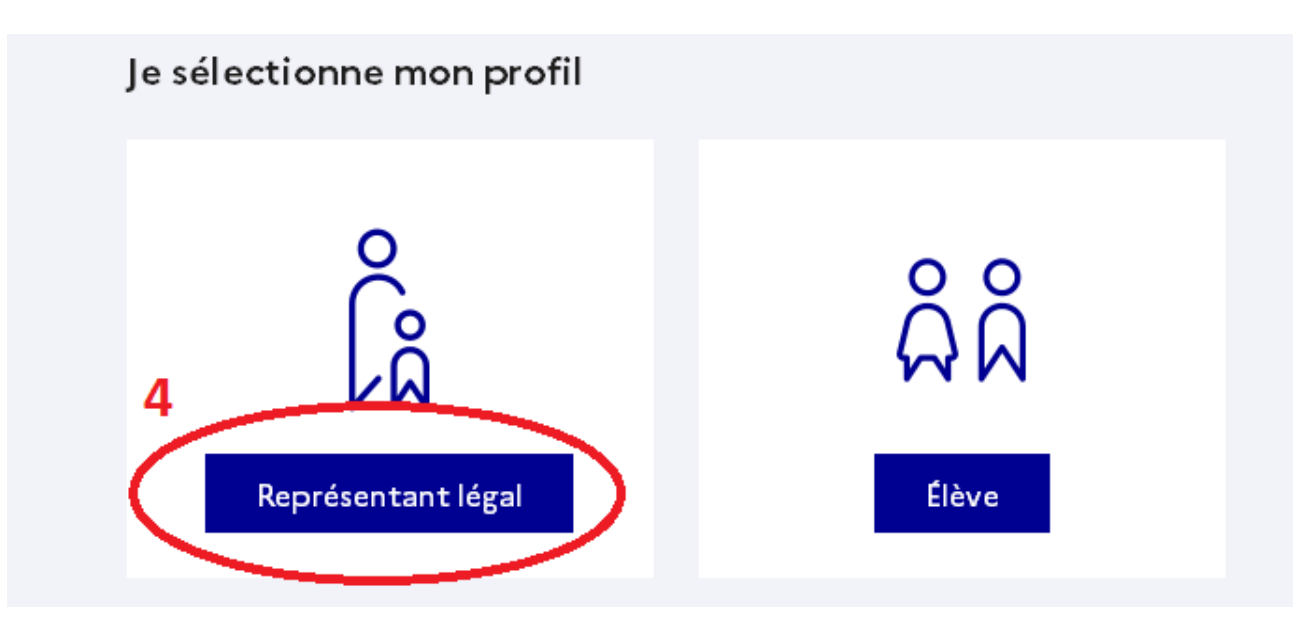

### 5- Cliquer sur « je n' ai pas de compte »

# Je me connecte avec mon compte ÉduConnect

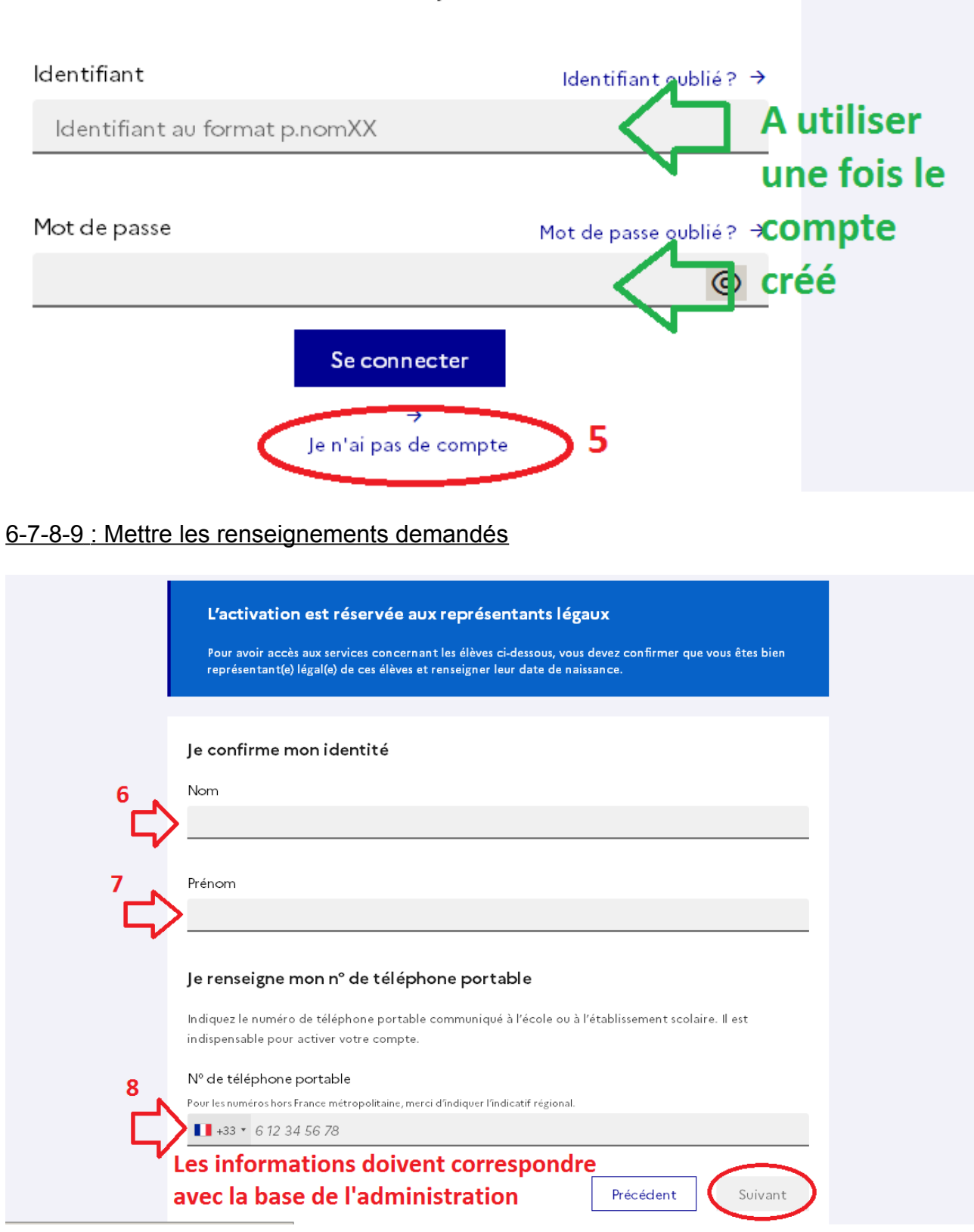

10- Suivre les consignes suivantes